# **PAYER VOS FACTURES DE CANTINE PAR CARTE BANCAIRE PAS À PAS**

## **Image 1 : L'écran de connexion**

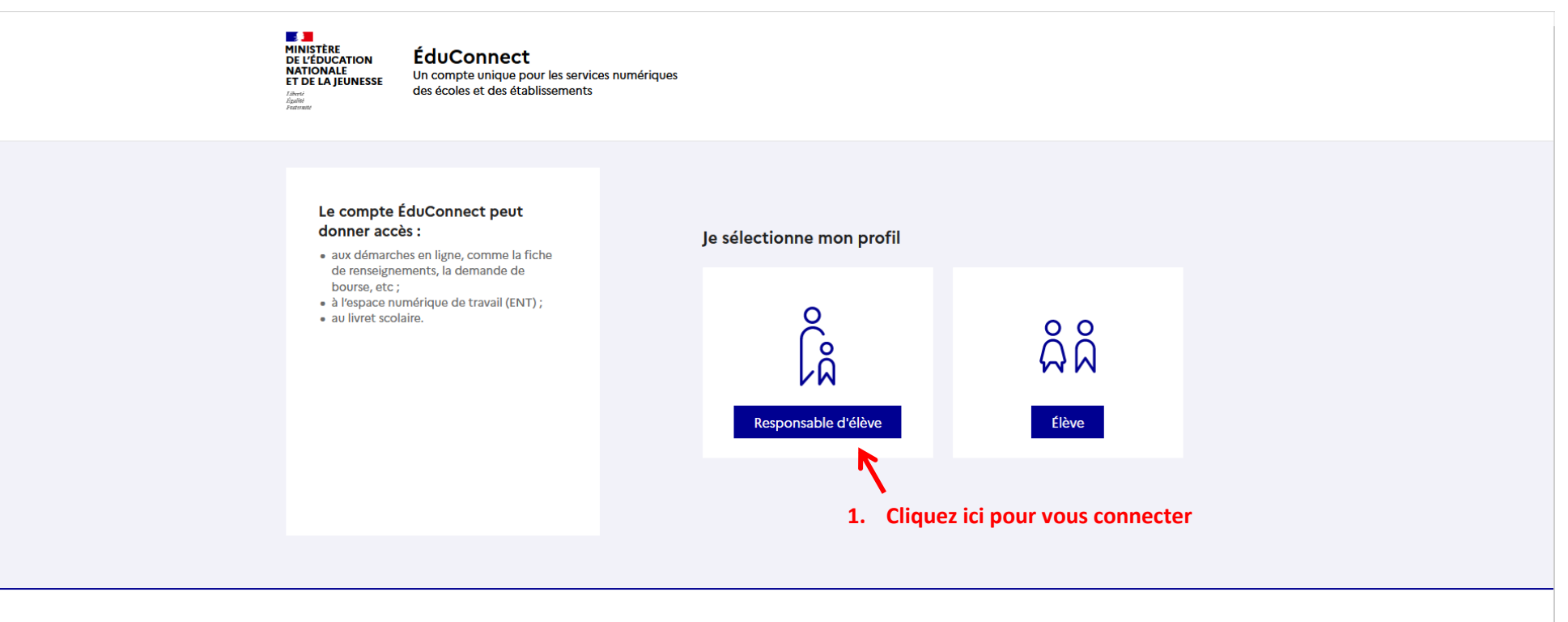

 $\mathbb{R}$ **MINISTÈRE DE L'ÉDUCATION NATIONALE<br>ET DE LA JEUNESSE** Liberté<br>Égalité<br>Fraternité

Un compte unique pour les services numériques des écoles et des établissements

education.gouv.fr <a>
service-public.fr <a>
E<br/>
d<br/>
legifrance.gouv.fr <a>
E<br/>  $\blacksquare$ 

franceconnect.gouv.fr &

#### **Image 2 : Choisir son mode de connexion**

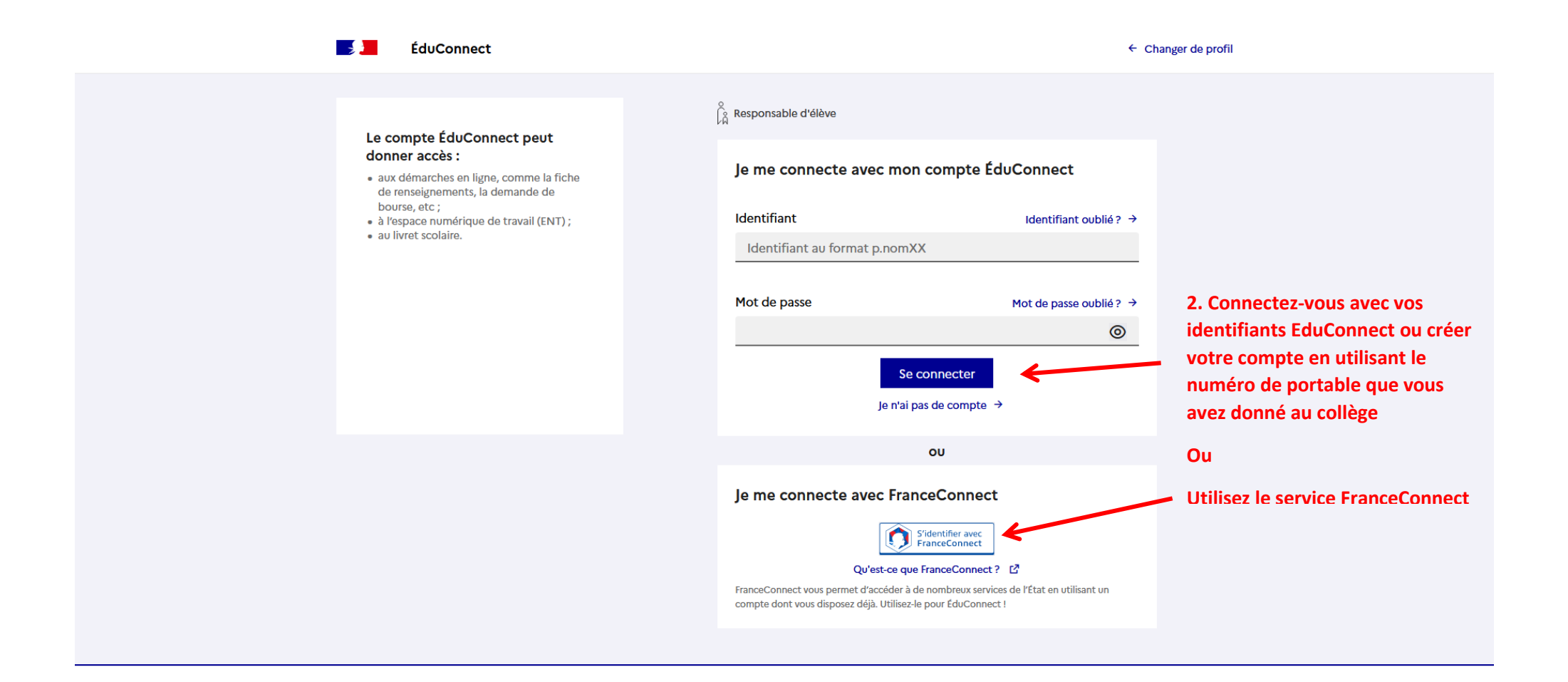

## **Image 3 : Écran d'accueil**

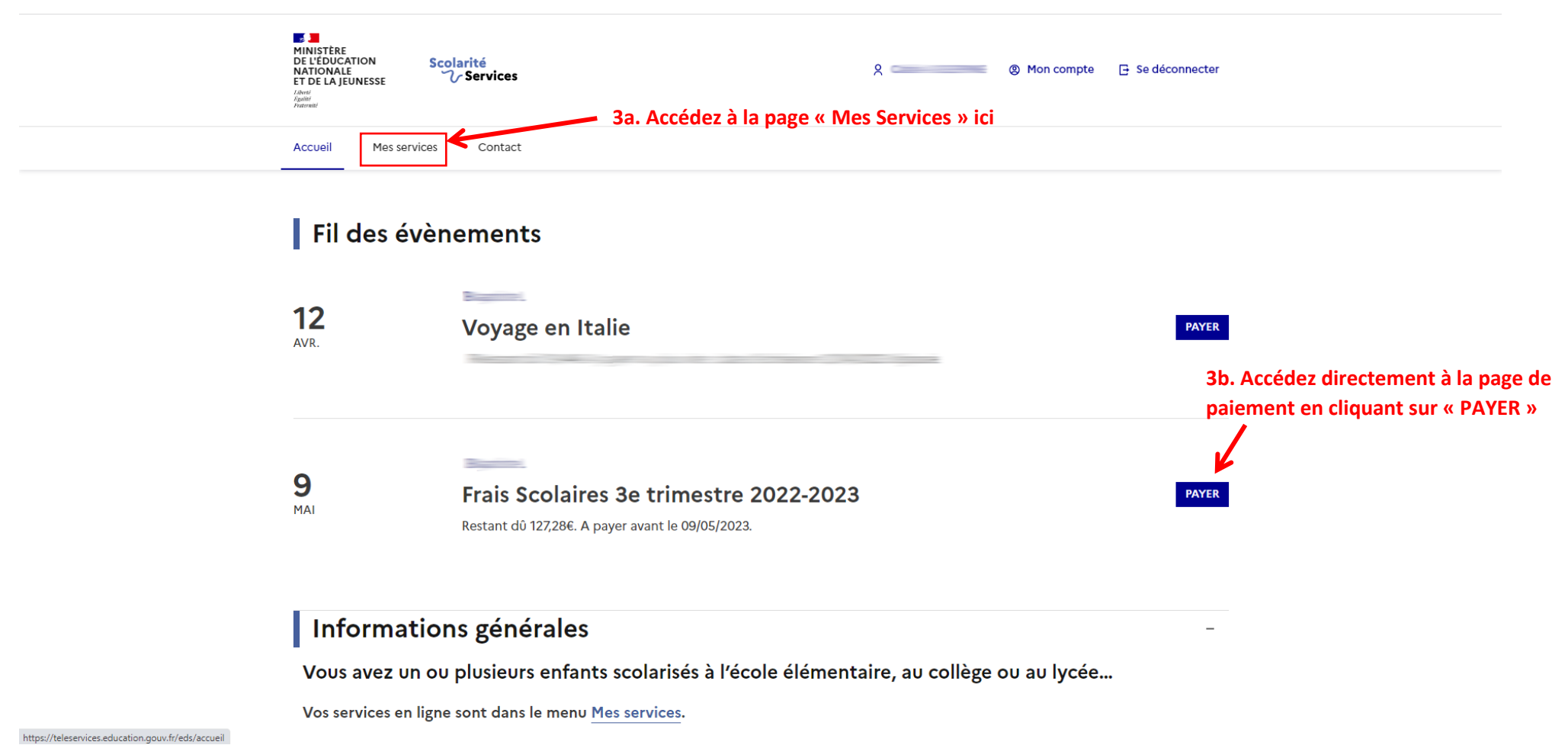

## **Image 4 : Écran « Mes Services »**

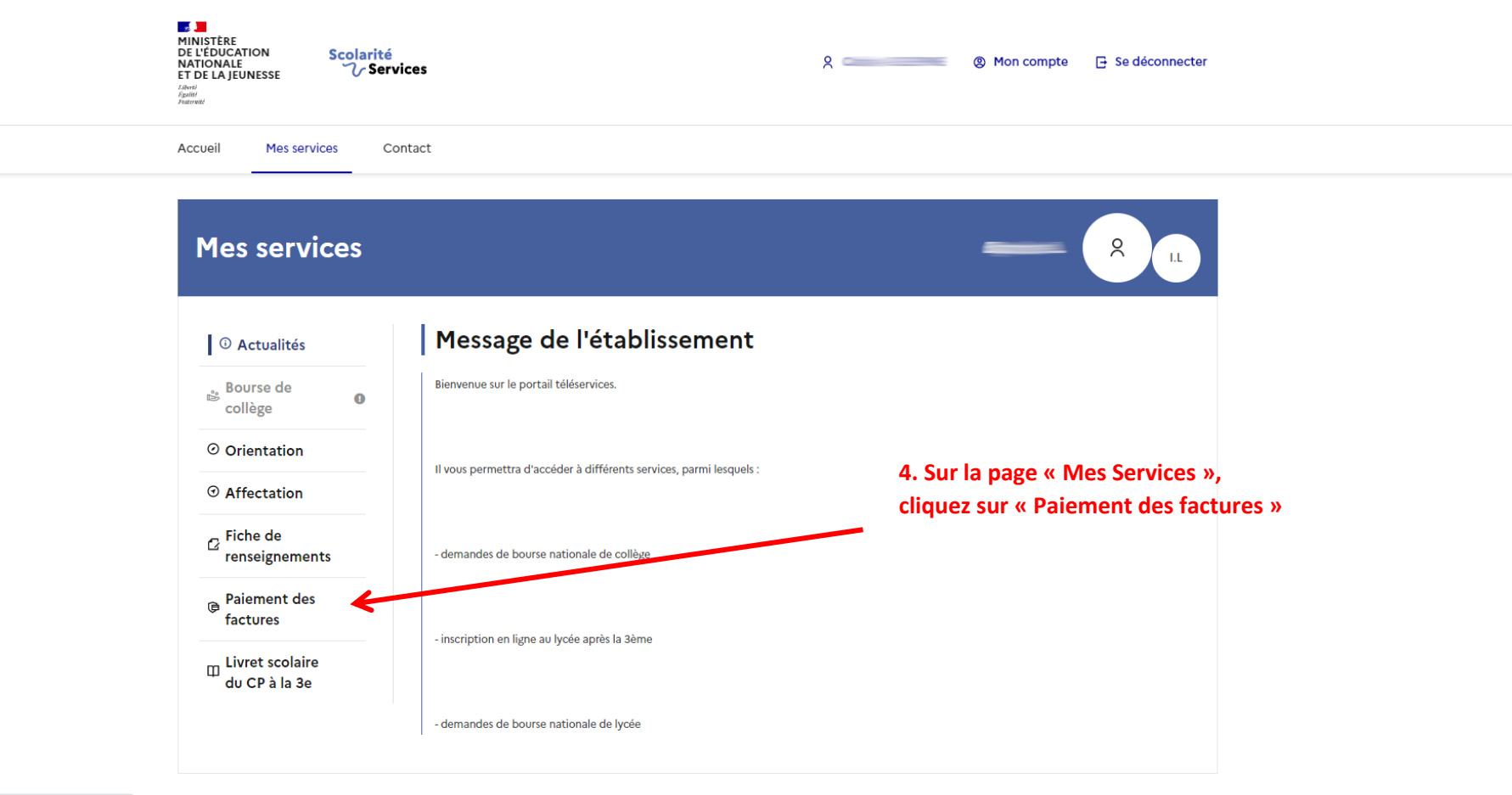

https://teleservices.education.gouv.fr/eds/mes-services

## **Image 5 : Écran « Factures en attente de règlement »**

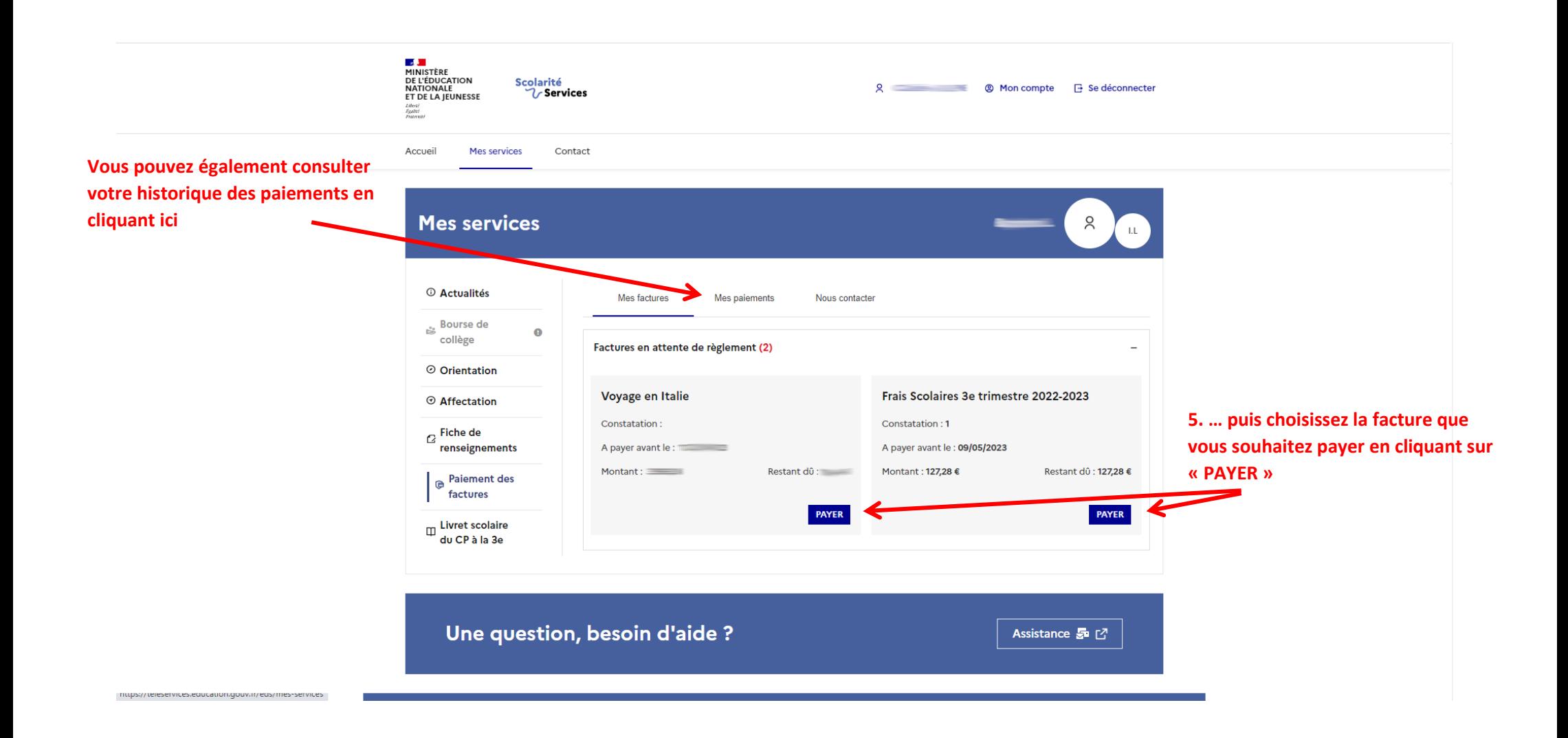

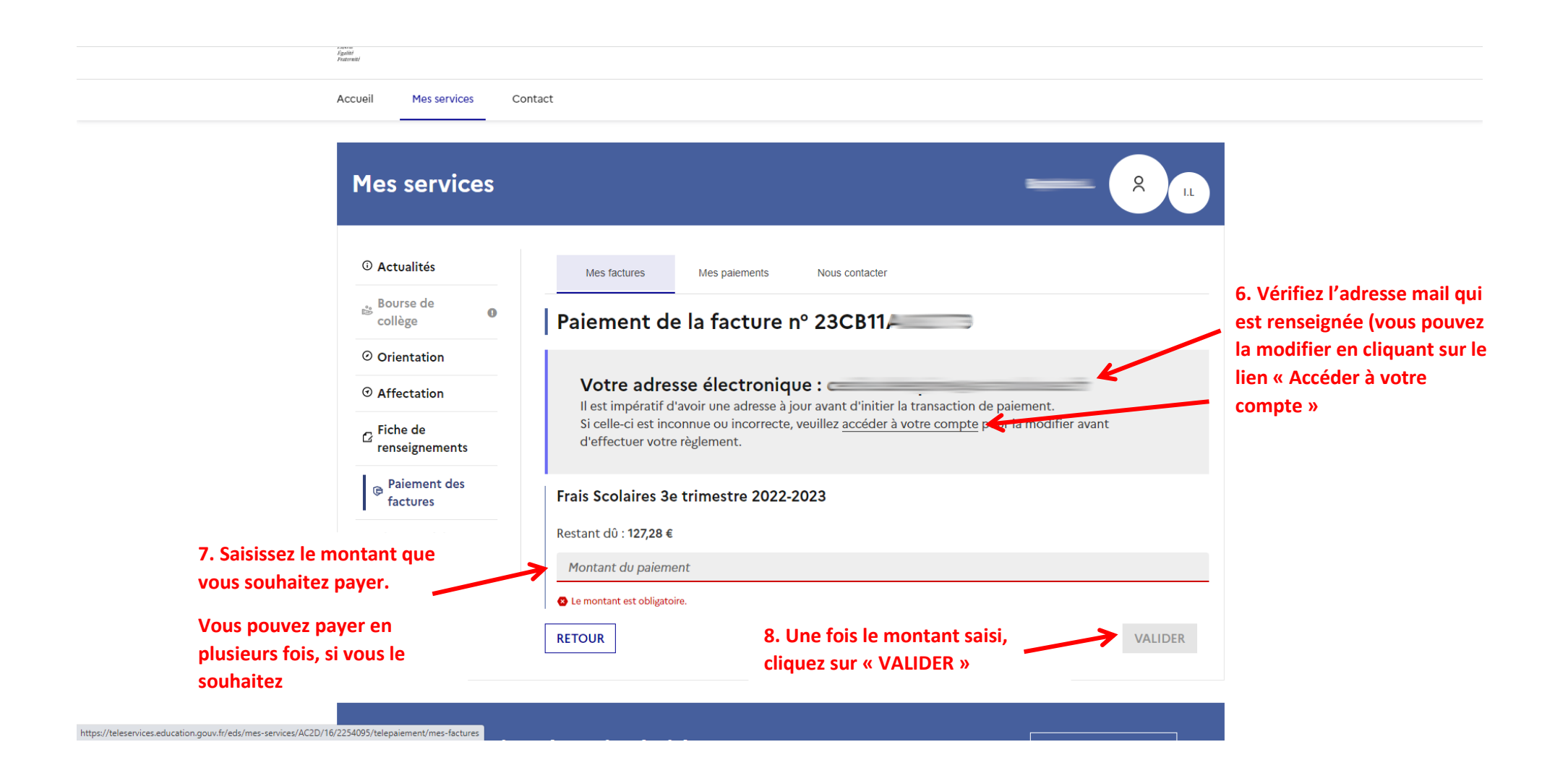

**Image 7 : PayFiP**

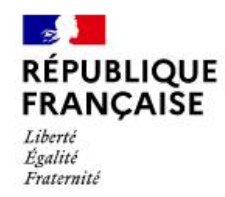

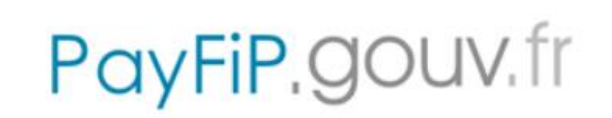

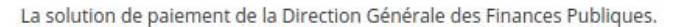

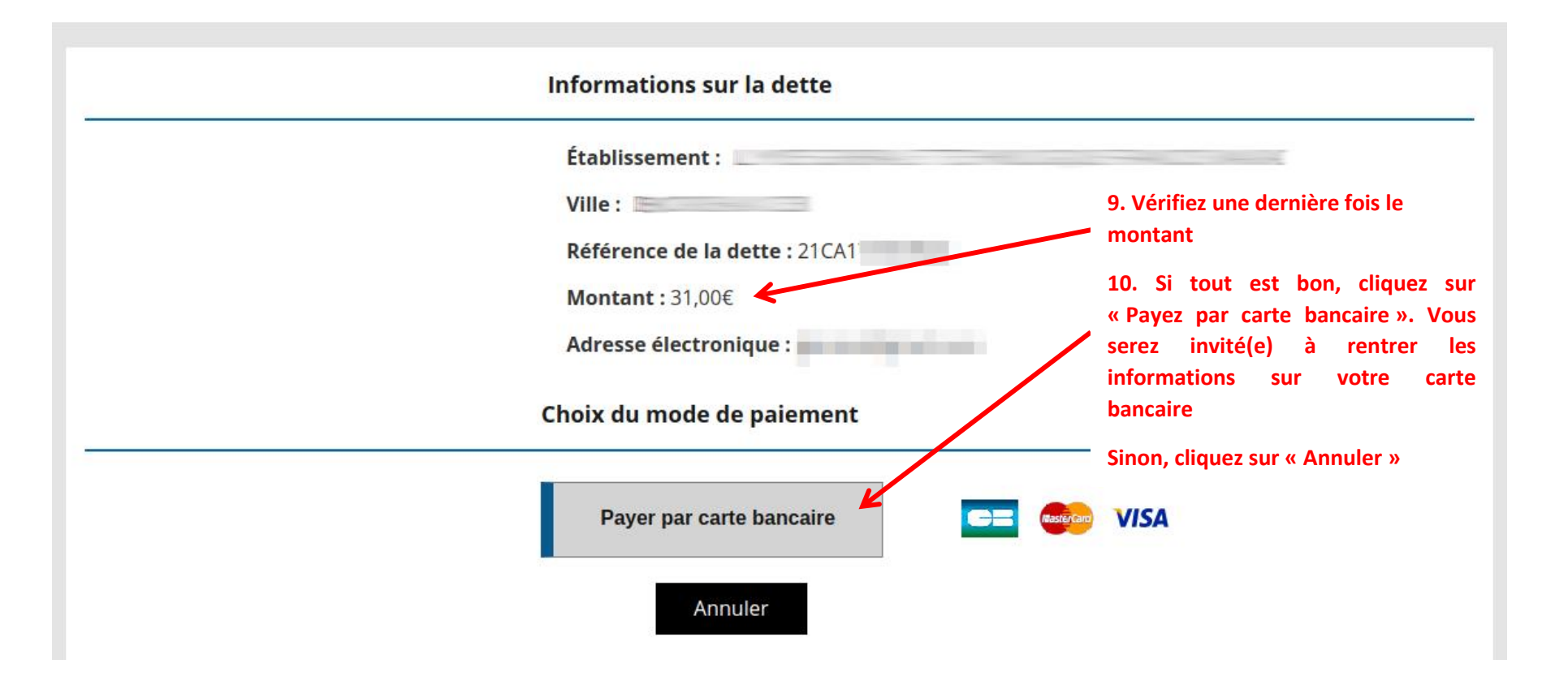

**PAYS**